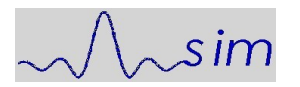

## Serveur Mesnil Administration

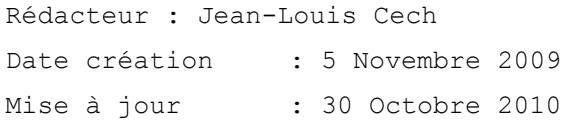

# SERVEUR MESNIL DEBian 5

# **DELL** precision ws 420 mt

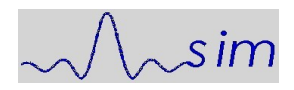

Systems Architecture/Integration/Maintenance [jean-louis.cech@laposte.net](file:///Users/jlcech/Documents/jlcech/GED/livres_manuels/MESNIL;THEVIEUX-1/jlsim/Modeles/jean-louis.cech@laposte.net)

# **Table des matières**

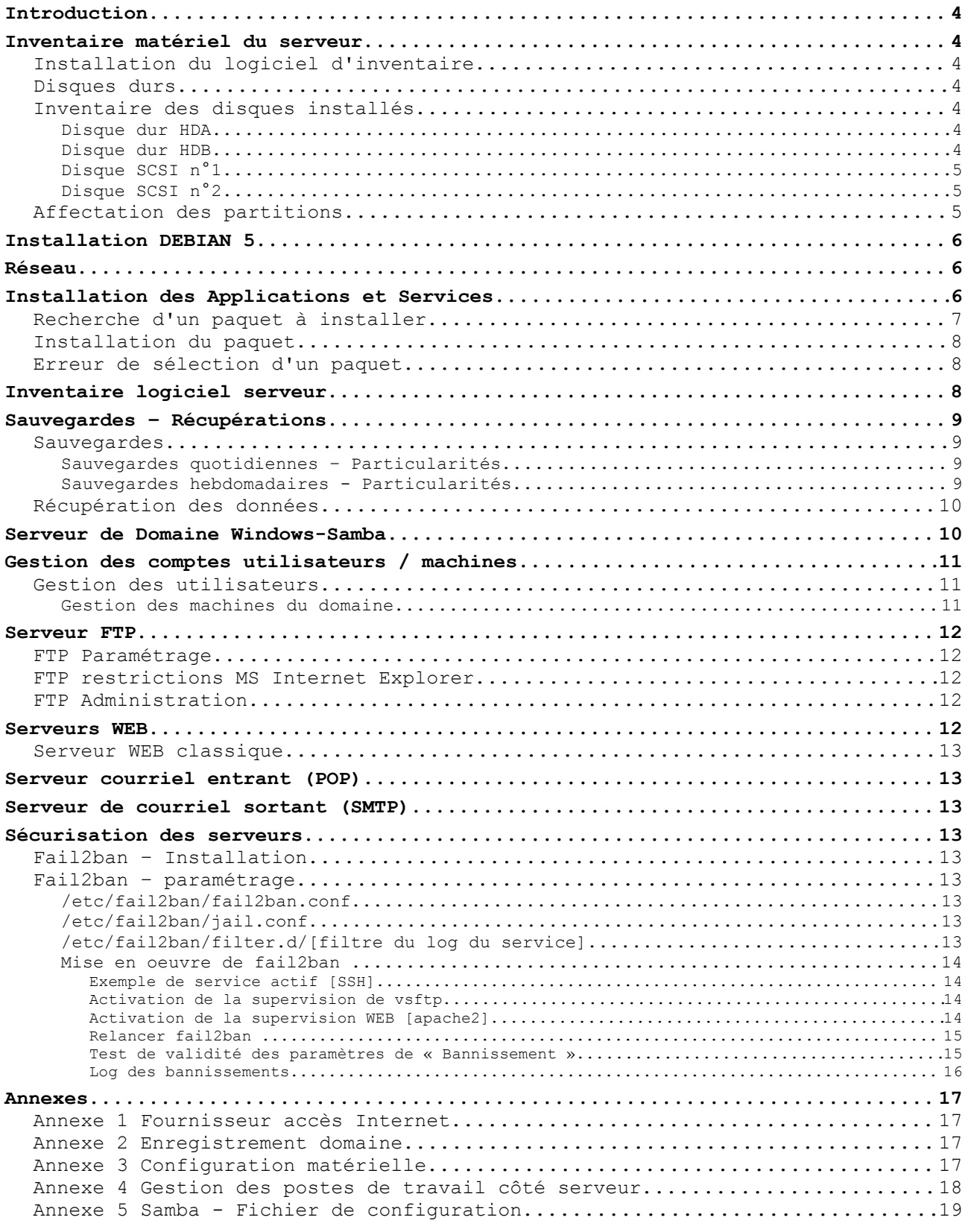

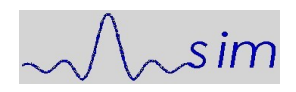

Systems Architecture/Integration/Maintenance [jean-louis.cech@laposte.net](file:///Users/jlcech/Documents/jlcech/GED/livres_manuels/MESNIL;THEVIEUX-1/jlsim/Modeles/jean-louis.cech@laposte.net)

Jean-Louis Cech Cell : +33659 714 837 Office : +33169 015 849

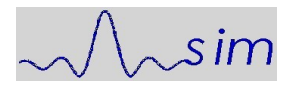

# **Introduction**

Le présent document a pour objet l'assistance à la maintenance et à l'administration du serveur Mesnil, il ne constitue pas un document de formation, celle-ci est pré requise tant pour LINUX que pour Windows.

# **Inventaire matériel du serveur**

Le serveur est un ancien poste de travail Dell. Sa composition matérielle est fournie en annexe, cet inventaire est fourni par un logiciel qui sera installé une fois la machine fonctionnelle.

#### *Installation du logiciel d'inventaire*

En annexe 3 est décrite la procédure d'installation et d'exécution du logiciel.

#### *Disques durs*

La machine embarque deux disques durs IDE repérés par :

**/dev/hda /dev/hdb**

de taille respective de 40 et 500 giga octets.

Ces disques sont connectés à la carte mère par l'interface IDE0, l'interface IDE1 est réservée aux deux lecteurs graveurs de CD/DVD.

Afin de garantir un niveau de performances élevé, il a été installé deux disques SCSI 3 de 73 Go. Ces deux disques, au moins dans un premier temps, n'assurent aucune redondance, en RAID 0, ils sont repérés par :

#### **/dev/sda /dev/sdb**

Leurs adresses physiques sur le bus sont respectivement 1 et 2, ces adresses sont fixées par des cavaliers placés sur la carte interface placée sur les connecteurs des disques.

#### *Inventaire des disques installés*

Les disques installés dans le système sont initialisées par la commande « fdisk », toutefois cette initialisation est prise en charge lors de l'installation en ce qui concerne les disques actifs du système installé. La description des disques est donné à titre indicatif.

La description des disques est donnée par la commande suivante qui est disponible sur les distributions « Live » ou les systèmes installés :

**/sbin/fdisk /dev/ « identifiant disque »**

### **Disque dur HDA**

Ce disque contient Windows XP, il porte aussi le secteur MBR qui contient les informations nécessaires en particulier au « Multi-Boot ».

Disk /dev/hda: 40.0 GB, 40020664320 bytes 255 heads, 63 sectors/track, 4865 cylinders Units = cylinders of 16065 \* 512 = 8225280 bytes Disk identifier: 0x10ba10b9

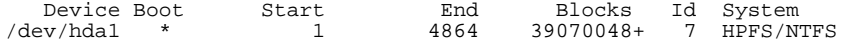

## **Disque dur HDB**

Ce disque sert aux sauvegardes, son usage est explicité plus bas.

Document confidentiel : 2010 10 admin mesnil manuel debian 05 du : 09/06/2012 Page : 4 / 19

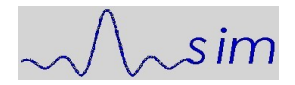

Disk /dev/hdb: 500.1 GB, 500107862016 bytes 255 heads, 63 sectors/track, 60801 cylinders Units = cylinders of 16065 \* 512 = 8225280 bytes Disk identifier: 0x4b3a74a3

 Device Boot Start End Blocks Id System 488384001

## **Disque SCSI n°1**

Ce disque porte le système d'exploitation.

Disk /dev/sda: 72.8 GB, 72839168000 bytes 255 heads, 63 sectors/track, 8855 cylinders Units = cylinders of 16065 \* 512 = 8225280 bytes Disk identifier: 0x0001ecf1

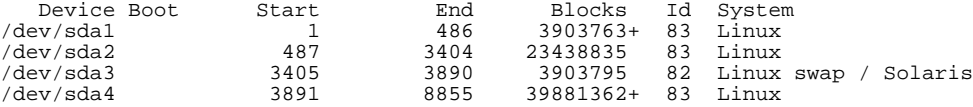

### **Disque SCSI n°2**

Disque pour usages divers, sa partition n'est pas figée, elle sera modifiée en fonction des besoins.Ce disque porte le système d'exploitation.

Disk /dev/sdb: 72.8 GB, 72839168000 bytes 255 heads, 63 sectors/track, 8855 cylinders Units = cylinders of 16065 \* 512 = 8225280 bytes Disk identifier: 0xc7e1a79f

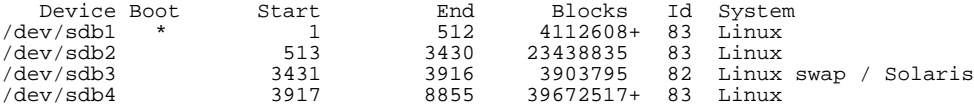

#### *Affectation des partitions*

Les partitions sont affectées afin de pouvoir exécuter une réinstallation du serveur sans perdre les données de travail. De plus un protocole de sauvegarde utilise une partition dédiée située sur un disque dur autonome.

En fonctionnement normal les partitions sont affectées comme suit :

```
cat /etc/mtab 
/dev/sdb2 / ext3 rw,errors=remount-ro 0 0
tmpfs /lib/init/rw tmpfs rw,nosuid,mode=0755 0 0
proc /proc proc rw,noexec,nosuid,nodev 0 0
sysfs /sys sysfs rw,noexec,nosuid,nodev 0 0
procbususb /proc/bus/usb usbfs rw 0 0
udev /dev tmpfs rw,mode=0755 0 0
tmpfs /dev/shm tmpfs rw,nosuid,nodev 0 0
devpts /dev/pts devpts rw,noexec,nosuid,gid=5,mode=620 0 0
/dev/sdb1 /boot ext3 rw 0 0
/dev/sdb4 /home ext3 rw 0 0
rpc_pipefs /var/lib/nfs/rpc_pipefs rpc_pipefs rw 0 0
nfsd /proc/fs/nfsd nfsd rw 0 0
```
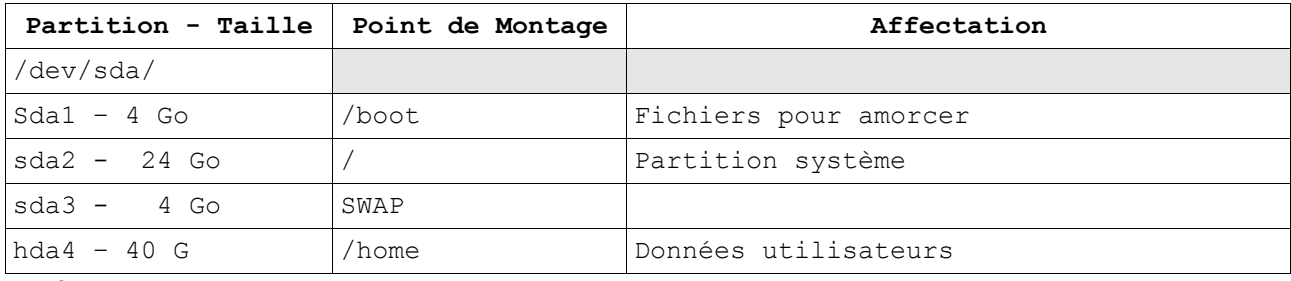

IMPORTANT :

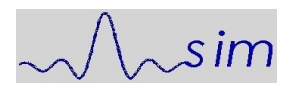

Lors d'une **réinstallation** il ne faut pas formater la partition /home

# **Installation DEBIAN 5**

DEBIAN fournit l'ensemble des fichiers utiles pour son installation. Plusieurs solutions sont possibles, la plus simple consiste à réaliser une installation réseau à partir d'une image ISO récupérée sur le site.

Pour cet ordinateur l'installation en fenêtre graphique est simple, directe, les paramètres de GRUB sont automatiques et ne nécessitent aucune adaptation.

# **Réseau**

Le serveur est équipé de deux interfaces réseau, il n'assure pas l'interface avec le WAN, à savoir le routage, cette fonction relève du Modem-Routeur livré par le FAI.

Les deux interfaces sont identifiées par eth0 et eth1, la première est celle implantée sur la carte mère, la seconde a été ajoutée dans un connecteur PCI. Cette dernière n'est pas utilisée pour les fonctions standard de connexion au réseau local, elle sera affectée ultérieurement.

Adresse LAN de eth0 : 192.168.22

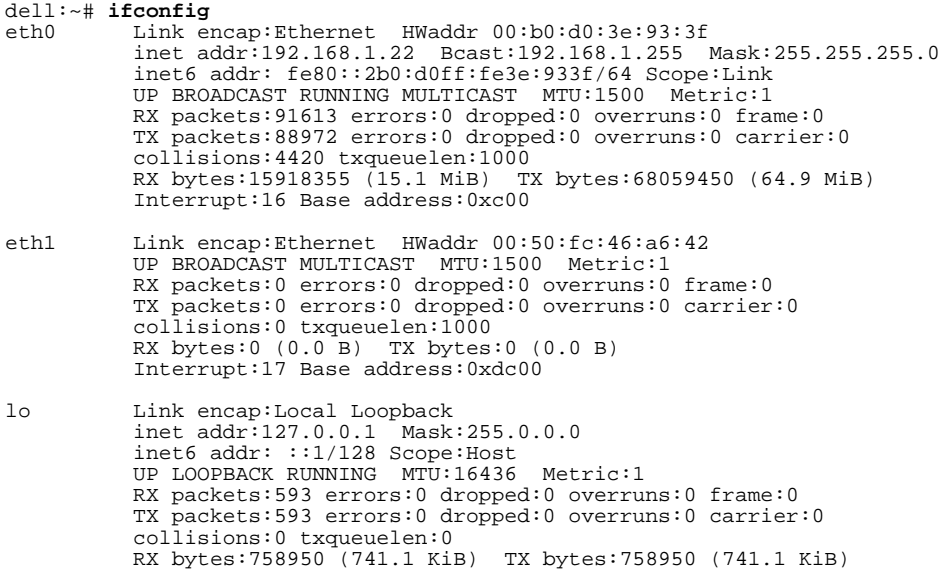

Remarque Octobre 2010 :

L'affectation des adresses réseau par Bouyques est particulièrement peu conviviale, il convient de se reporter à paragraphe spécifique sur ce sujet.

## **Installation des Applications et Services**

Debian offre deux modes d'installation des applications et services :

- le mode graphique via un applicatif semblable à tous ceux trouvés dans les autres distributions. Ce procédé reste intuitif mais il est peu souple.
- Le mode commande en s'appuyant sur le site : <http://packages.debian.org/stable/>

L'installation se déroule en deux phases :

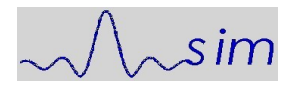

Ÿ

Systems Architecture/Integration/Maintenance

- 1. Recherche sur le site Debian du paquet à installer
- 2. Installation du paquet proprement dit.

## *Recherche d'un paquet à installer*

On souhaite installer un compilateur Fortran. Via un moteur de recherche poser la requête suivante : lenny fortran

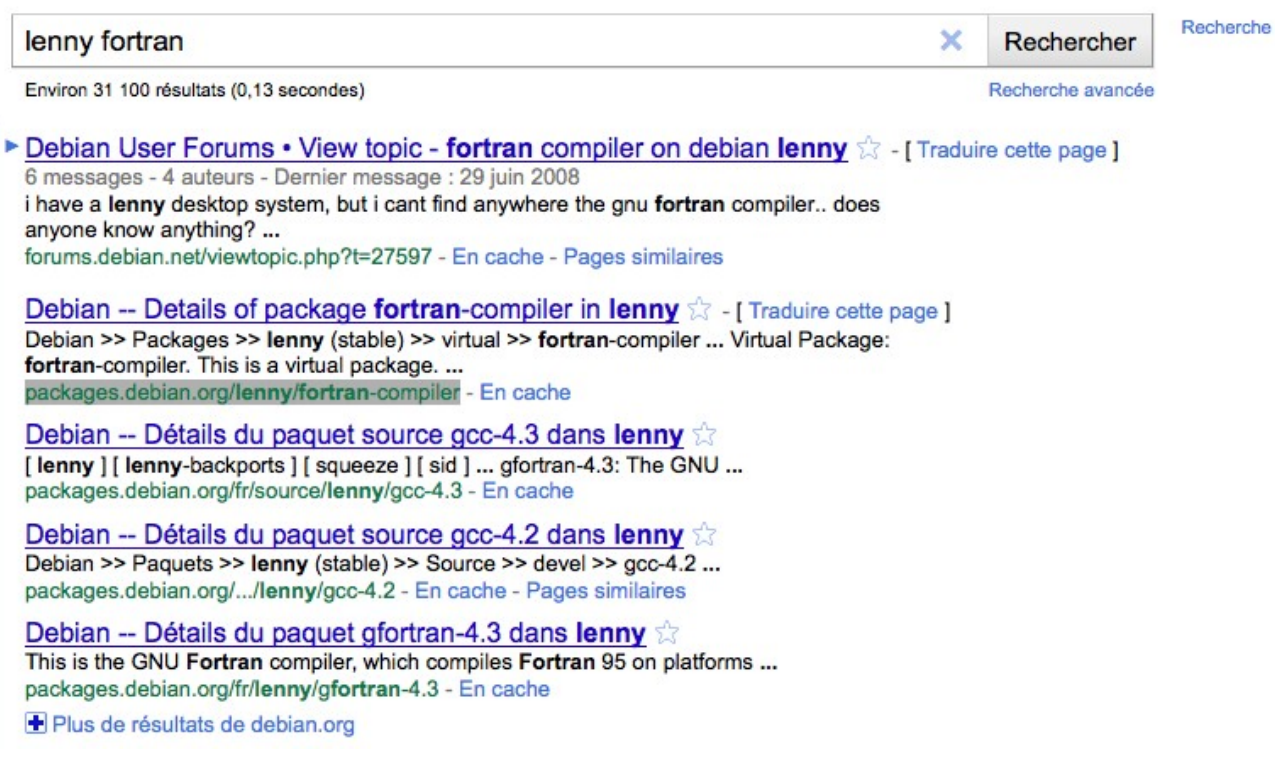

Parmi les réponses suivantes sélectionner :

#### **packages.debian.org/lenny/fortran-compiler**

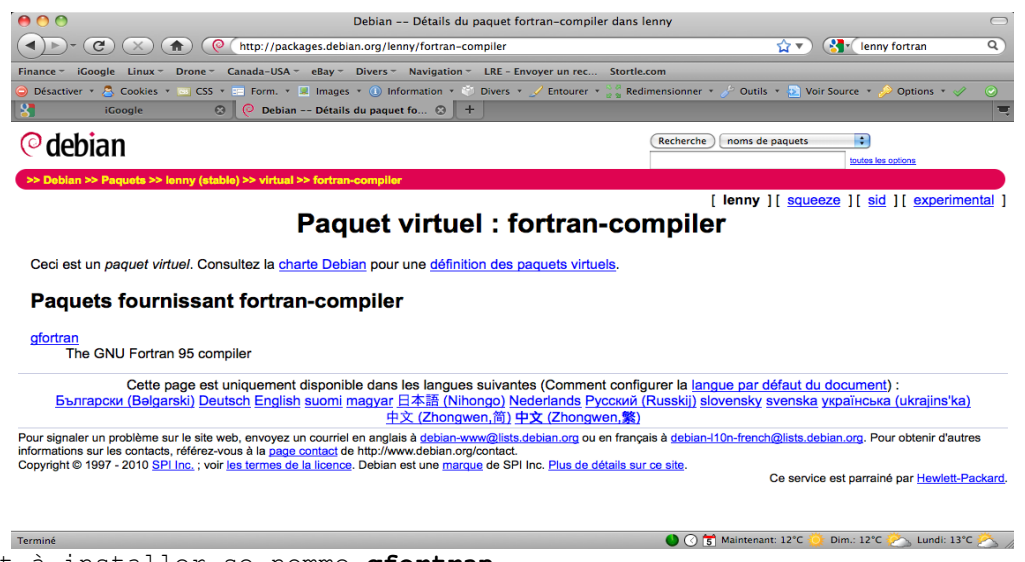

Le paquet à installer se nomme **gfortran** 

L'invocation de ce paquet dans le paragraphe suivant résout les dépendances requises.

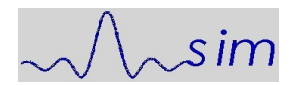

Jean-Louis Cech Cell : +33659 714 837 Office: +33169 015 849<br>jean-louis.cech@laposte.net

Systems Architecture/Integration/Maintenance

#### *Installation du paquet*

Dans une fenêtre « Terminal », en disposant des droits d'administration, lancer la commande suivante et observer le déroulé :

dell:~# **apt-get install gfortran** Reading package lists... Done Building dependency tree Reading state information... Done Suggested packages: gfortran-multilib gfortran-doc The following NEW packages will be installed: gfortran 0 upgraded, 1 newly installed, 0 to remove and 0 not upgraded. Need to get 1124B of archives. After this operation, 41.0kB of additional disk space will be used. Get:1 http://ftp.u-strasbg.fr lenny/main gfortran 4:4.3.2-2 [1124B] Fetched 1124B in 0s (4543B/s) Selecting previously deselected package gfortran. (Reading database ... 156609 files and directories currently installed.) Unpacking gfortran (from .../gfortran\_4%3a4.3.2-2\_i386.deb) ... Processing triggers for man-db ... Setting up gfortran (4:4.3.2-2) …

Le compilateur Fortran est disponible, il reste à le tester.

Créer le programme test.f, le compiler et l'exécuter.

jlc@dell:~/agl/fortran\$ **cat test.f** 

```
c Programme de test du compilateur Fortran
            integer*2 kl
            do 100 kl=10, 15, 3
              print 1, kl
     100 continue
            stop 123
     1 format (i4)
            end
Lancer la compilation
     jlc@dell:~/agl/fortran$ gfortran test.f
```
Lancer l'exécutable

jlc@dell:~/agl/fortran\$ **./a.out**  10 13 STOP 123

Cette procédure d'installation se répète pour chaque service à installer.

#### *Erreur de sélection d'un paquet*

Dans le pire des cas, la tentative d'installation d'un service déjà en place donne l'erreur suivante :

dell:~# **apt-get install gfortran** Reading package lists... Done Building dependency tree Reading state information... Done gfortran is already the newest version. 0 upgraded, 0 newly installed, 0 to remove and 0 not upgraded.

# **Inventaire logiciel serveur**

La version du système d'exploitation est la Debian 5.

Le tableau ci-dessous récapitule des fonctions logicielles activées.

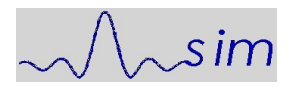

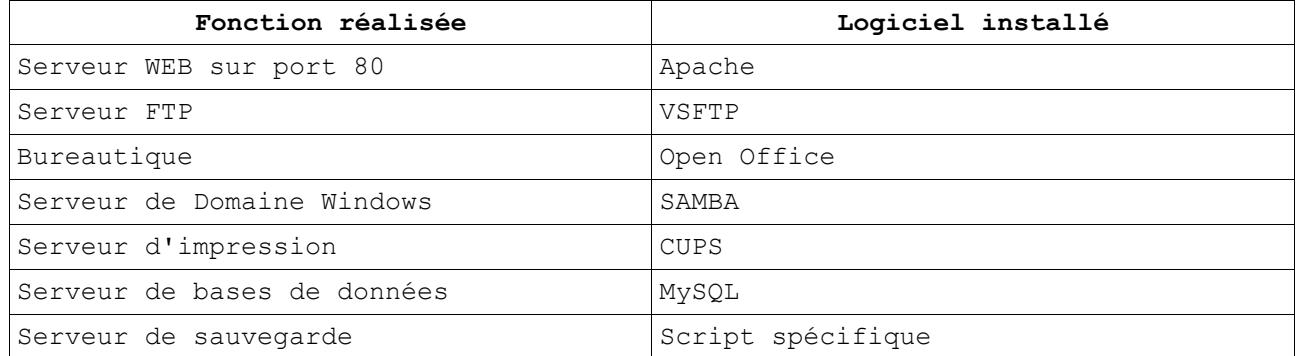

## **Sauvegardes – Récupérations**

La fonction est assurée par un script spécifique « /root/admin/backup ». Il est lancé soit automatiquement par le gestionnaire des tâches programmées, crontab, soit à la demande en commande clavier.

Les temps de traitement sont évalués à une heure de traitement par tranche de cinq Giga octets de données traitées depuis le répertoire /home.

Les temps de sauvegarde ou restoration sont sensiblement équivalents.

#### *Sauvegardes*

La sauvegarde ne concerne que le répertoire /home car tous les autres répertoires sont par définition issus de l'installation ou de la vie propre du système. Toutefois certains fichiers systèmes spécifiques feront l'objet d'un traitement particulier car ils sont paramétrés de façon spécifique, parmi ceuxci on trouve les fichiers de configuration des serveurs, les scripts...

La sauvegarde se déroule en cinq étapes :

- 1. Montage de la partition /dev/hdb1 sur /mnt/bu
- 2. Copie des différents fichiers spécifiques vers un répertoire sous /home
- 3. Exécution de la commande « tar -cvvf DEST SOURCE » Cette commande crée en sortie deux fichiers, l'un contient les données, l'autre contient la liste des noms des fichiers sauvegardés.
- 4. L'ensemble est zippé et archivé dans le répertoire « daily » ou « weekly » pour les sauvegardes quotidiennes et hebdomadaires respectivement.
- 5. Démontage de la partition de sauvegarde.

#### **Sauvegardes quotidiennes – Particularités**

Les fichiers issus des sauvegardes quotidiennes sont repérés par un préfixe sur un chiffre qui indique le numéro UNIX du jour de la sauvegarde. Dans ce cas le Dimanche vaut « 0 », le Lundi « 1 » jusqu'au Samedi qui vaut « 6 ».

A titre d'exemple, le fichier de données issu de la sauvegarde du Jeudi est nommé : « 4.tar.gz », le fichier index contenant la liste des fichiers sauvegardés est nommé : « 4.file.log.gz ». De ce fait, la sauvegarde du Lundi écrase celle du Lundi précédant.

#### **Sauvegardes hebdomadaires - Particularités**

En ce qui concerne les sauvegardes hebdomadaires, la méthode d'attribution

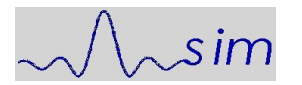

directe de préfixe circulaire est impossible, une autre règle est appliquée en calculant le modulo du numéro de la semaine par le nombre de semaines de recul que l'on souhaite maintenir. Cette valeur est inscrite en dur dans le script dans la variable CYCLE.

Les sauvegardes hebdomadaires sont archivées dans le répertoire « weekly », elles sont issues de la sauvegarde du Lundi.

#### *Récupération des données*

La récupération des données est une opération strictement manuelle, elle est décrite ci-dessous, chaque étape doit être respectée, sa durée est proportionnelle à la taille des fichiers archives, il faut savoir être patient.

#### **Attention, ici le préfixe 4 fait référence à la sauvegarde du Jeudi, il est fourni à titre d'exemple.**

- 1. Se logger en administrateur/
- 2. Monter la partition archive **mount /dev/hdb1/ /mnt/bu**
- 3. Vider le répertoire temporaire de tous les fichiers **rm -Rf /mnt/bu/tmp/\***
- 4. Copier les fichiers archives contenant les données à récupérer dans le répertoire temporaire vidé précédemment, par exemple ici on récupère la sauvegarde réalisée le Jeudi précédant **cp /mnt/bu/daily/4\* /mnt/bu/tmp/**
- 5. Vérifier la présence dans le répertoire de travail la présence des fichiers archives **ls -l /mnt/bu/tmp**
- 6. Lancer la décompression des fichiers archives, une fois la commande terminée l'extension .gz a disparu, **gunzip /mnt/bu/tmp/\***
- 7. Lancer la décompression du fichier archive par les deux commandes suivantes **cd /mnt/bu/tmp/ tar -xvvf 4.tar**
- 8. A ce niveau l'ensemble de l'arborescence du répertoire /home est disponible, il reste à restituer les informations par une commande de copie.
- 9. Vider le répertoire de travail **rm -Rf /mnt/bu/tmp/\***
- 10.Démonter la partition archive **cd /root umount /mnt/bu/**

## **Serveur de Domaine Windows-Samba**

Le serveur agit comme serveur de domaine. Le fichier de configuration est fourni en annexe.

Lors l'initialisation du serveur, il est important de créer un compte d'administration sous SAMBA. Pour faire simple il est recommandé de le créer sous « root »en passant la commande suivante :

**/usr/bin/passwd -a root**

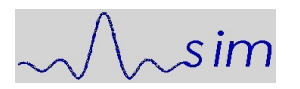

Cette commande ajoute « root » aux administrateurs visibles depuis Windows. Toutefois le mot de passe de ce compte « root » pour Linux et Windows pourra différer. Ce compte et mot de passe seront à utiliser lors de l'intégration d'un poste de travail dans le domaine.

**ATTENTION :** L'utilisation de chiffres dans le nom du domaine, par exemple « WRKSP2 » génère des incompatibilités, il faut impérativement utiliser un nom de domaine en alphabétique seul, par exemple « WRKSPTWO ».

## **Gestion des comptes utilisateurs / machines**

Le serveur gère deux type d'utilisateurs,

- 1. les utilisateurs des postes de travail Windows connectés au domaine,
- 2. les postes de travail intégrés dans le domaine.

#### *Gestion des utilisateurs*

Les utilisateurs sont gérés par un applicatif GUI (Graphical User Interface) soit plus simplement à la main via la commande **useradd.** Une entrée est créée dans **/etc/passwd** avec les droits issus de cette commande. A cette phase ils sont inconnus de SAMBA et doivent être déclarés. Il faut passer par utilisateur UNIX existant la commande :

smbpasswd -a [nom\_utilisateur]

Cette commande fixe aussi le mot de passe de l'utilisateur dans le domaine, ce mot de passe est libre et n'a à priori aucun lien avec le mot de passe sur le compte UNIX.

Pour l'utilisateur jlc les deux entrées respectives sont :

dell:~/admin# **cat /etc/passwd | grep jlc** jlc:x:1000:100:Jean-Louis Cech,,,:/home/jlc:/bin/bash dell:~/admin# **cat /etc/samba/smbpasswd | grep jlc** jlc:1000:XXXXXXXXXXXXXXXXXXXXX:18CC6BA7C872C73B957AB084CEF20A88:[U ]:LCT-4CCD21AA:

 **ATTENTION :** l'affectation automatique de l'ID des utilisateurs débute à 1000 dans la DEBIAN alors que dans d'autres versions, FEDORA par exemple, elle débute à 500. En cas de repiquage de l'arborescence /home il faudra faire attention à la réaffectation des répertoires utilisateurs.

### **Gestion des machines du domaine**

L'insertion d'une machine dans le domaine se déroule en trois étapes :

- Paramétrer le poste de travail Windows pour qu'il puisse intégrer le domaine. Un exemple de séquence est donné en annexe.
- Créer le compte de cette machine dans le serveur au moyen du script **deviceadd** en fournissant en paramètre le nom de la machine dont le compte doit être créé. Ce script automatise cette fonction, son code est fourni en annexe.
- Finaliser l'intégration ddu poste de travail Windows ans le domaine en se connectant une première fois.

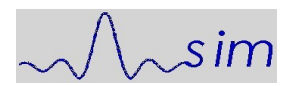

# **Serveur FTP**

#### *FTP Paramétrage*

Le serveur FTP active vsftp (Very Safe FTP) qui est réputé fiable, simple à paramétrer. Son fichier de paramétrage **/etc/vsftpd.conf** est fourni ci dessous.

dell:~# **cat /etc/vsftpd.conf** anonymous\_enable=NO local\_enable=YES write\_enable=YES local\_umask=027 anon\_upload\_enable=YES anon\_mkdir\_write\_enable=YES dirmessage\_enable=YES xferlog\_enable=YES connect\_from\_port\_20=YES #chown\_username=jlc xferlog\_file=/var/log/auth.log syslog\_enable=yes #xferlog\_file=/var/log/vsftpd.log xferlog\_std\_format=YES idle\_session\_timeout=600 async\_abor\_enable=YES ftpd\_banner=Welcome to JLC FTP service administred by Yavesh. ls\_recurse\_enable=YES local\_root=/home/ anon\_root=/home/commun/ftp/ pam\_service\_name=vsftpd userlist\_enable=NO listen=YES

Il faut noter que pour des raisons de tranquillité, l'accès anonymous n'est pas autorisé.

Afin de centraliser la gestion des accès le fichier de « log » spécifié par la ligne « xferlog\_file » centralise aussi les accès liés à SSH.

#### *FTP restrictions MS Internet Explorer*

Comme indiqué, il ne permet pas les connexions anonymes, de ce fait il est important de noter que la configuration par défaut du navigateur Internet Explorer ne permet pas les échanges, il faut impérativement **décocher** la ligne suivante :

Utiliser le mode FTP passif (compatibilité avec les pare-feu...)

On accède à cette ligne par

Outils -> Options Internet puis Onglet Avancé et descendre l'ascenseur jusqu'à la ligne FTP passif.

#### *FTP Administration*

Si vsftpd n'est pas actif il est possible de le lancer à la main par :

dell:~# **/etc/init.d/vsftpd start** Starting FTP server: vsftpd.

Le fichier de log spécifique est localisé dans :

**/var/log/auth.log**

il contient les transactions réalisées ainsi que les login incorrects.

## **Serveurs WEB**

Une réservation de nom de domaine a été faite pour une durée de deux années auprès de Rapidomaine à compter du 9 Avril 2008. Les échanges de courriels se

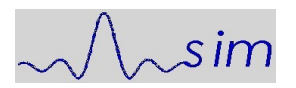

#### font via [jl.cech@free.fr](mailto:jl.cech@free.fr)

Rapidomaine a été choisi pour des raisons de coût et de flexibilité du paramétrage.

En annexe on retrouve l'état de l'enregistrement du domaine et des redirections.

#### *Serveur WEB classique*

DEBIAN fournit un serveur Apache préconfiguré. Cette configuration diffère significativement de la configuration standard. On retrouve les fichiers de configuration dans **/etc/apache2/** à priori, ils sont laissés dans l'état de leur installation.

Les fichiers du serveur WEB sont installés dans **/var/www** .

# **Serveur courriel entrant (POP)**

Non installé

## **Serveur de courriel sortant (SMTP)**

Non installé

#### **Sécurisation des serveurs**

Cette machine est ouverte sur le WEB, elle est donc sujette à des attaques diverses. Au delà de la sécurité intrinsèque offerte par DEBIAN, il convient de se prémunir contre les attaques « Force Brute » qui tentent des trouver par des tentatives répétées un couple ID<->PW. Afin de limiter les tentatives d'intrusion il a été installé l'applicatif « Fail2ban »

#### *Fail2ban – Installation*

Fail2ban fait partie des applicatifs validés par Debian, il s'installe simplement par la commande :

**apt-get install fail2ban**

#### *Fail2ban – paramétrage*

En standard, lors de son installation, fail2ban protège le serveur SSH contre les attaques. En revanche les tentatives d'intrusion FTP ou WEB ne sont pas activées.

#### **/etc/fail2ban/fail2ban.conf**

fichier contient essentiellement la destination des actions de « bannissement ». Il n'est pas utile de le modifier.

#### **/etc/fail2ban/jail.conf**

Le fichier /etc/fail2ban/jail.conf contient les paramètres de fonctionnement du service. C'est dans ce fichier que sont paramétrées les actions à réaliser par service et en particulier où trouver les logs des services à surveiller.

#### **/etc/fail2ban/filter.d/[filtre du log du service]**

Les logs sont des chaînes de texte, leur identification relève de la gestion

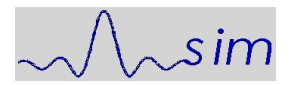

d'expressions régulières. Ces expressions de filtrage se trouvent dans le répertoire **/etc/fail2ban/filter.d/[filtre du log du service]** .

Des filtres prédéfinis par service sont pré-installés, il convient de les vérifier et éventuellement les adapter.

#### **Mise en oeuvre de fail2ban**

#### *Exemple de service actif [SSH]*

Le paragraphe consacré à ssh est le suivant :

```
[ssh]
enabled = true
port = ssh
filter = sshd
logpath = /var/log/auth.log
maxretry = 6
```
- **enabled** prend deux valeurs possibles : **[true|false]**
- **port** fait référence au service que l'on retrouve dans /etc/services
- **filter** pointe le filtre à utiliser pour extraire du fichier de log les éléments pertinents
- **logpath** pointe le fichier qui contient les éléments de log à filtrer
- **maxretry** fixe le nombre de tentatives infructueuses avant bannissement.

#### *Activation de la supervision de vsftp*

Modifier la section **[vsftp]** de **jail.conf** comme suit :

[vsftpd]  $enabled = true$ port = ftp,ftp-data,ftps,ftps-data filter = vsftpd logpath = /var/log/auth.log  $maxretry = 6$ 

Vérifier que le service vsftp dépose bien ses logs dans /var/log/auth.log

#### *Activation de la supervision WEB [apache2]*

Un serveur WEB est souvent attaqué par des robots qui tentent de trouver des répertoires non publiés. Fail2ban permet de se protéger contre ces agressions. Le filtre est /etc/fail2ban/filter/apache-noscript.conf. Ce filtre est un peu trop étroit, il convient de l'élargir en créant un script semblable mais moins restrictif. Ce filtre est nommé ici **apache-depancech.conf**

Modifier la section **[apache]** de **jail.conf** comme suit :

```
[apache]
enabled = true
port = http,https
filter = apache-depancech
logpath = /var/log/apache2/error.log
maxretry = 6
```
Copier **apache-noscript.conf** dans **apache-depancech.conf** et le modifier comme suit :

dell:~# **cat /etc/fail2ban/filter.d/apache-depancech.conf** # Fail2Ban configuration file #

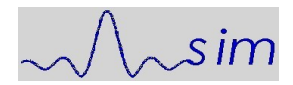

```
# Author: Cyril Jaquier
# Modif JL Cech pour coller à error.log 28 Oct 2010
#
# $Revision: 658 $
#
[Definition]
# Option: failregex
# Notes.: regex to match the password failure messages in the logfile. The
# host must be matched by a group named "host". The tag "<HOST>" can
# be used for standard IP/hostname matching and is only an alias for
                (?:::f{4,6}:)?(?P<host>\S+)# Values: TEXT
#
failregex = [[]client <HOST>[]] (File does not exist|not found or unable to stat)
 [[]client <HOST>[]] script '/\S*(\.php|\.asp|\.exe|\.pl)\S*' not found or unable
to stat *$
# Option: ignoreregex
# Notes.: regex to ignore. If this regex matches, the line is ignored.
# Values: TEXT
#
ignoreregex =
```
#### *Relancer fail2ban*

Relancer le service fail2ban par :

```
dell:~# /etc/init.d/fail2ban restart
Restarting authentication failure monitor: fail2ban.
```
#### *Test de validité des paramètres de « Bannissement »*

Fail2ban met à disposition une commande pour valider la qualité des paramètres pour un service donné, par exemple ici la supervision de SSH. Le premier paramètre correspond à la désignation du fichier de log, le second au filtre à utiliser.

dell:~# **fail2ban-regex /var/log/apache2/error.log /etc/fail2ban/filter.d/apache-noscript.conf**

```
Running tests
=============
Use regex file : /etc/fail2ban/filter.d/apache-noscript.conf<br>Use log file : /var/log/apache2/error.log
                     : /var/log/apache2/error.log
Results
=======
Failregex
|- Regular expressions:<br>| [1] [[]client <HOST>[]] (File does not exist|script not found or unable to stat):<br>/\S*\\.php|\.asp|\.exe|\.pl)<br>| [2] [[]client <HOST>[]] script '/\S*\\.php|\.asp|\.exe|\.pl)\S*' not found or unabl
|
`- Number of matches:
 [1] 1 match(es)
 [2] 1 match(es)
Ignoreregex
  - Regular expressions:
|
`- Number of matches:
Summary
=======
Addresses found:
[1] 201.116.227.194 (Tue Oct 26 00:57:41 2010)
[2]
       61.12.3.162 (Tue Oct 26 08:08:16 2010)
Date template hits:
0 hit(s): Month Day Hour:Minute:Second
410 hit(s): Weekday Month Day Hour:Minute:Second Year
```
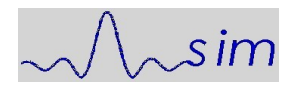

Jean-Louis Cech Cell : +33659 714 837 Office: +33169 015 849<br>jean-louis.cech@laposte.net

0 hit(s): Weekday Month Day Hour:Minute:Second 0 hit(s): Year/Month/Day Hour:Minute:Second 0 hit(s): Day/Month/Year Hour:Minute:Second 0 hit(s): Day/Month/Year:Hour:Minute:Second 0 hit(s): Year-Month-Day Hour:Minute:Second 0 hit(s): Day-Month-Year Hour:Minute:Second[.Millisecond]  $0 \text{ hit}(s): \text{ TAI64N}$ 0 hit(s): Epoch 0 hit(s): ISO 8601 Success, the total number of match is 2 However, look at the above section 'Running tests' which could contain important information. L'exemple ci-dessus montre que le filtre apache-noscript.conf trouve peu d'accès non désirés :

Success, the total number of match is 2

Dans les même conditions le filtre apache-depancech.com repère lui

Success, the total number of match is 199

#### *Log des bannissements*

Les bannissements se trouvent dans le fichier /var/log/fail2ban.log. Ce fichier sera exploité pour pointer les adresses IP des perturbateurs.

2010-10-27 16:41:38,079 fail2ban.actions: WARNING [ssh] Ban 178.34.144.80 2010-10-27 16:51:38,136 fail2ban.actions: WARNING [ssh] Unban 178.34.144.80 2010-10-27 18:24:32,739 fail2ban.actions: WARNING [vsftpd] Ban 86.69.156.198 2010-10-27 18:34:32,792 fail2ban.actions: WARNING [vsftpd] Unban 86.69.156.198 2010-10-28 11:03:47,016 fail2ban.actions: WARNING [apache] Ban 86.69.156.198 2010-10-28 11:13:47,075 fail2ban.actions: WARNING [apache] Unban 86.69.156.198 2010-10-28 17:23:26,319 fail2ban.actions: WARNING [apache] Ban 69.64.79.164 2010-10-28 17:33:26,387 fail2ban.actions: WARNING [apache] Unban 69.64.79.164

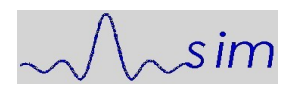

# **Annexes**

### *Annexe 1 Fournisseur accès Internet*

Fournisseur : Bouygues Adresse WAN : Adresse GATEWAY et DNS : 192.168.1.254 Gestion des tables de routage : Affectation de la DMZ au serveur.

## *Annexe 2 Enregistrement domaine*

Depuis 2008 le domaine « depancech.com » est assuré par « Rapidomain.com ».

## *Annexe 3 Configuration matérielle*

La configuration matérielle est fournie par un logiciel spécifique « lshw », son exécution fournit un fichier très complet, il ne peut être inclus dans cette annexe.

#### Installation du logiciel :

**sudo apt-get install lshw**

Génération du fichier d'inventaire :

**/usr/bin/lshw > /root/hwconfig On obtient un fichier texte**

**/usr/bin/lshw -html > /root/hwconfig.html On obtient un fichier lisible par un navigateur.**

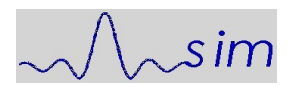

#### *Annexe 4 Gestion des postes de travail côté serveur*

Le script propose une interface texte pour faciliter la création des comptes « Machine » LINUX et Windows-Samba. Le script est lancé sous root par la commande :

#### **/root/admin/deviceadd nom\_de\_la\_machine\_a\_integrer**

Exemple de création du compte machine dont le nom Windows est « legros ».

dell:~/admin# .**/root/admin/deviceadd legros** Creation UNIX device = OK pour legros Added user legros\$. Creation SAMBA device = OK pour legros

Entrée dans le fichier **/etc/passwd** pour cette machine. Un compte machine se repère par le caractère \$ en fin du nom :

**legros\$:x:1001:1001::/dev/null:/bin/false**

Entrée dans le fichier **/etc/samba/smbpasswd** pour cette même machine :

legros\$:1001:XXXXXXXXXXXXXXXXX:31DCA453EFF15EDAC3AD6276CB4AC511:[W ]:LCT-4CCDD332:

############################################## # Ajout de Client de Domaine SAMBA # # appel : /root/admin/deviceadd NOM\_NETBIOS # ##############################################  $pc = $1$ /usr/sbin/useradd -s /bin/false -d /dev/null \$pc\\$ if [ \$? -eq 0 ] ; then echo "Creation UNIX device = OK pour "\$pc else echo "Erreur creation UNIX de "\$pc" corriger probleme" echo "reprendre a la console !!!" echo "" exit fi smbpasswd -a -m \$pc if [ \$? -eq 0 ] ; then echo "Creation SAMBA device = OK pour "\$pc else echo "Erreur creation SAMBA de "\$pc" corriger probleme" echo "reprendre a la console !!! echo "" fi

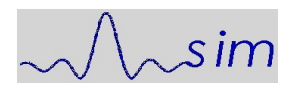

## *Annexe 5 Samba - Fichier de configuration*

```
cat /etc/samba/smb.conf
```

```
[global]
          workgroup = mesnil
          netbios name = DELLDEBIAN
          server string = Samba
          encrypt passwords = yes
 security = user
 os level = 255
          preferred master = yes
 domain logons = yes
 local master = yes
 wins support = yes
 username map = /etc/samba/smbusers
[homes]
          comment = Repertoire utilisateur
          browseable = yes
 read only = no
 create mask = 600
 directory mask = 700
          path = /home/%U
[public]
          comment = Repertoires communs
 path = /home/commun
 guest ok = yes
          read only = no
           create mask = 664
;[netlogon]
; comment = NetLogDir
; path = /home/netlogon
; guest ok = yes
; writeable = no
; share modes = no
; browseable = no
[genaccess]
          comment = Tout le monde
 path = /home
 writable = no
 browseable = yes
[printers]
 comment = All Printers
 path = /var/spool/samba
 printable = yes
          printer name = smbprinter
 guest ok = yes
 force group = users
```